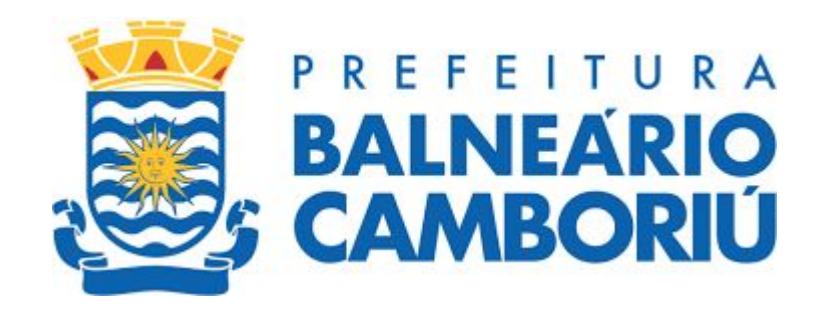

**O pagamento do imposto poderá ser feito a partir de 10 de janeiro de 2024**, data em que os boletos serão liberados, no site da Prefeitura de Balneário Camboriú (**<https://www.bc.sc.gov.br/>**) ou pelo **aplicativo Cidade Pública**, disponível para ser baixado em *smartphones*. Os *links* para baixar o aplicativo são: [https://apple.co/3J0f9yo,](https://apple.co/3J0f9yo) para celulares que usam o sistema operacional iOS; e <https://bit.ly/3D6rygo>, para os que usam sistema operacional Android.

Fonte:bc.sc.gov.br/imprensa

Os contribuintes que pagarem o **IPTU à vista até 26 de fevereiro terão 10% de desconto**. Para obter **5% de desconto,** o pagamento integral deve ser feito **até 29 de março**. Aos que preferirem o parcelamento, serão 11 parcelas iguais e sucessivas. Os **vencimentos iniciam em 26 de fevereiro** e seguem **sempre no dia 15 de cada mês.**

Fonte:bc.sc.gov.br/imprensa

# **Passo a passo Emissão do IPTU - 2024**

# **EMISSÃO DO IPTU/2024 pelo site**

**Para emissão dos boletos do IPTU/2024, acesso o site:**

<http://tributos.bc.sc.gov.br:8080/eiptu/>

**E SIGA O PASSO A PASSO**

## **1º) Preencha os DADOS solicitados e após clique em LOGIN**

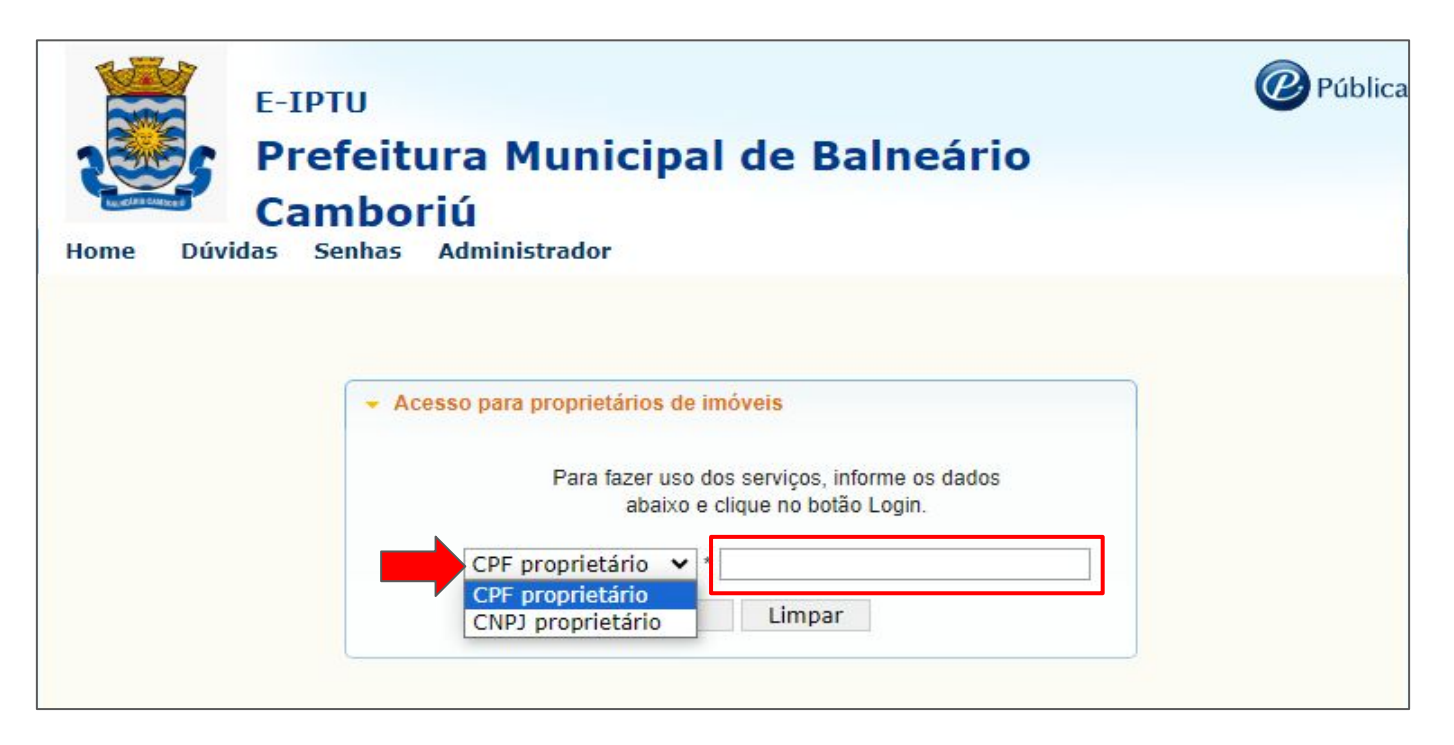

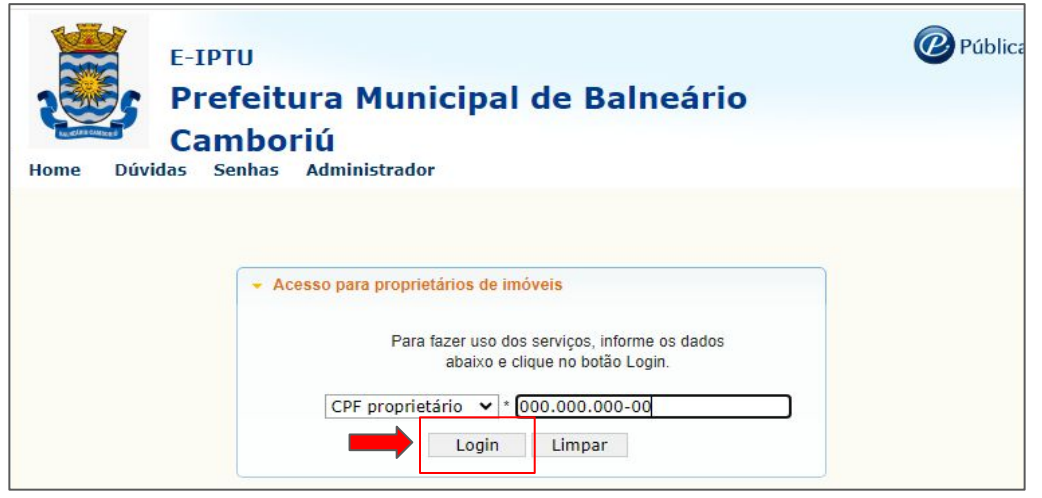

# **2º) Na opção** *Carnê***, clique em** *IPTU*

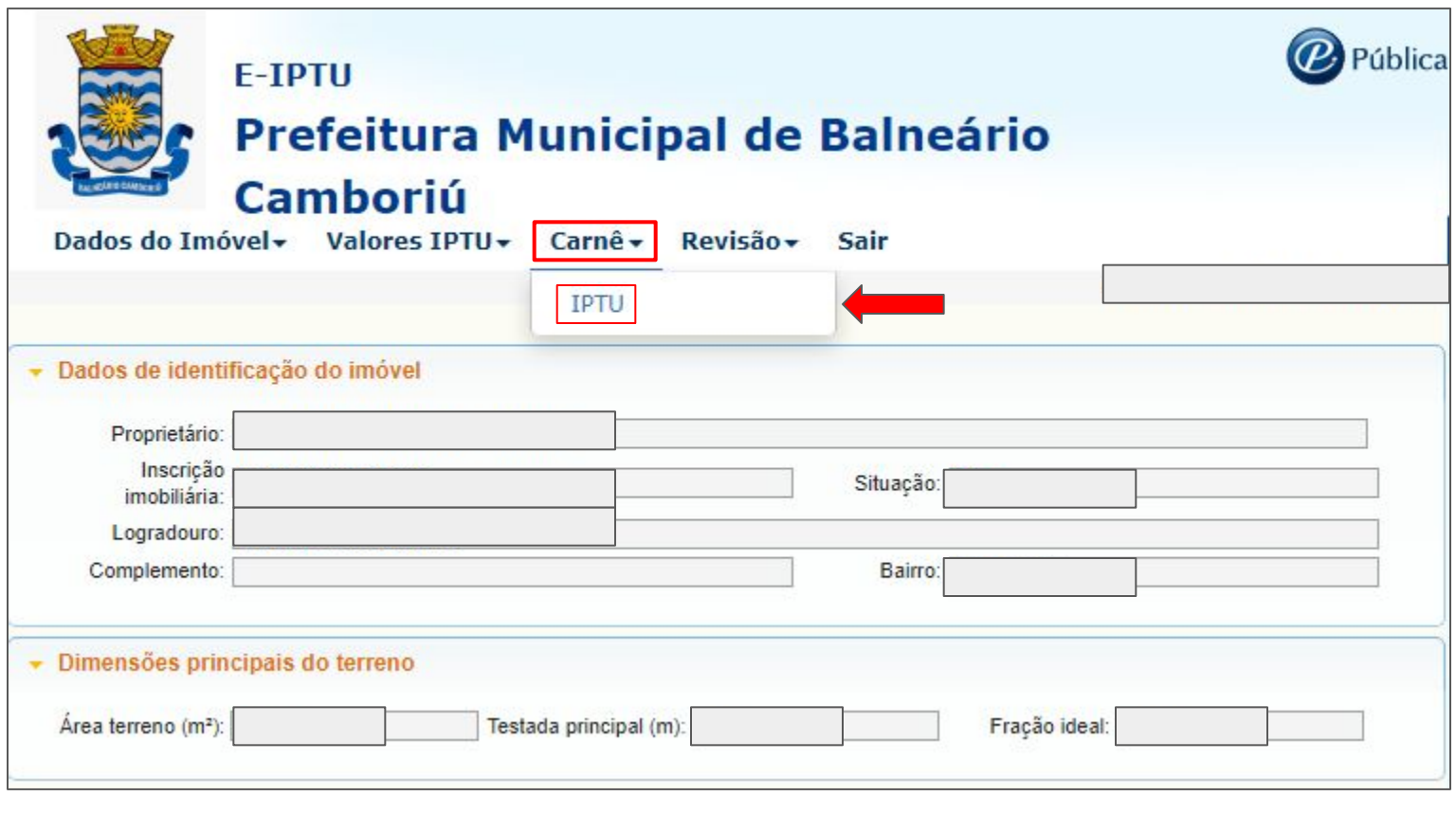

**OBS.: Veja se todas as informações do imóvel estão CORRETAS** 

## **3º) Selecione as parcelas e clique em** *IMPRIMIR PARCELAS CARNÊ*

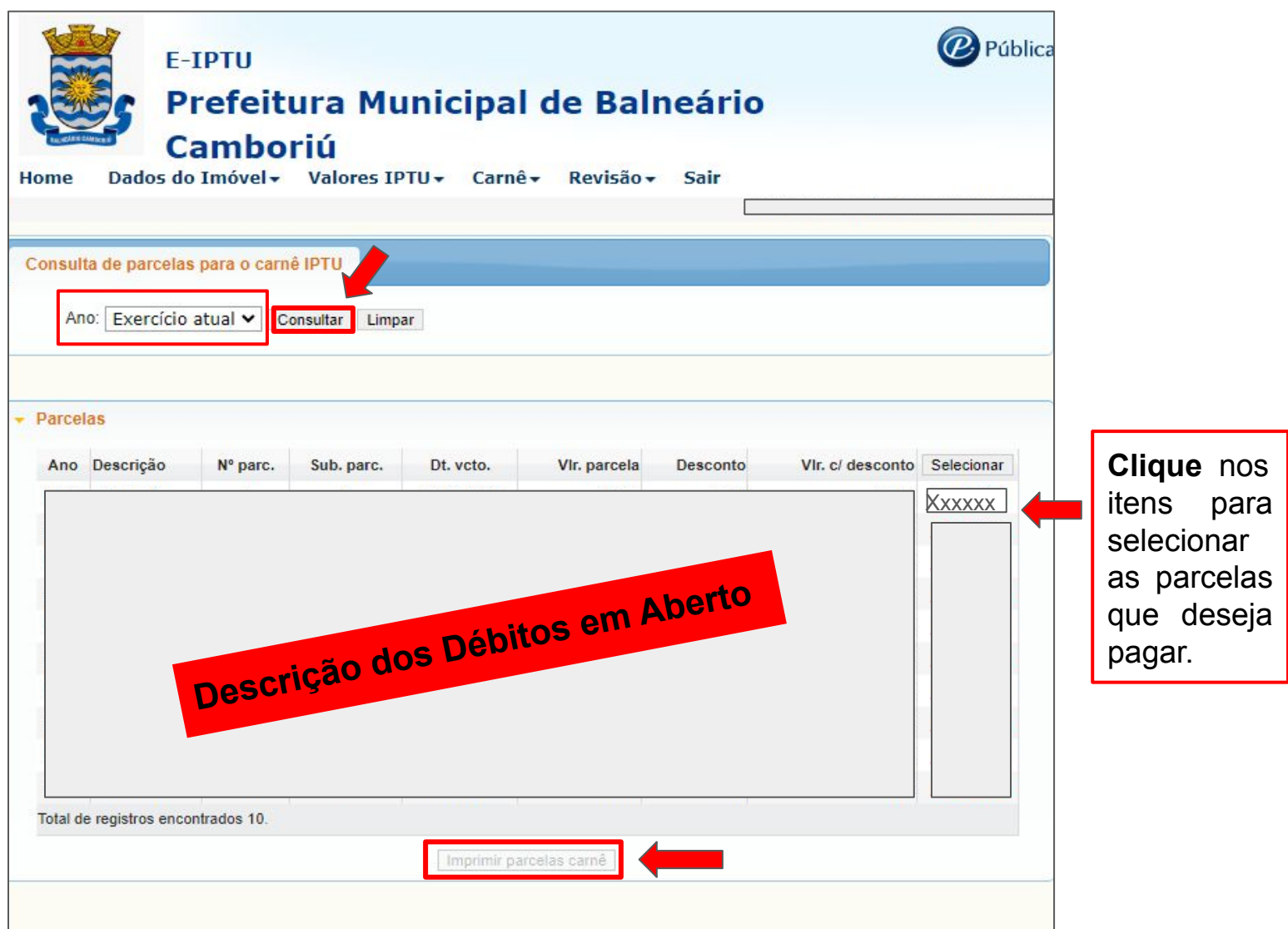

# **Passo a passo Emissão do IPTU - 2024**

# **EMISSÃO DO IPTU/2024 PELO APLICATIVO**

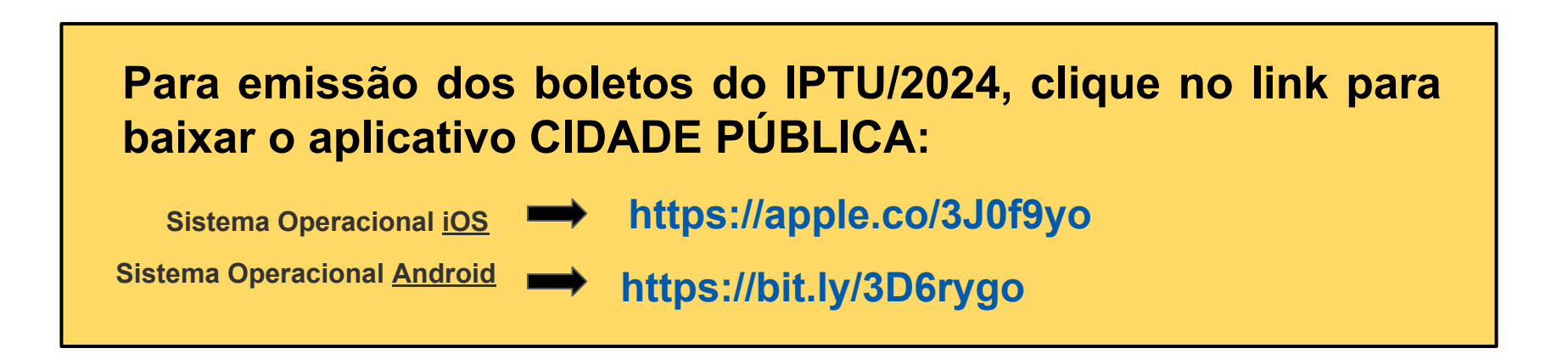

# **E SIGA O PASSO A PASSO**

# EMISSÃO DO IPTU/2024 PELO APLICATIVO

#### $\rightarrow$  Sistema Operacional Android/iOS

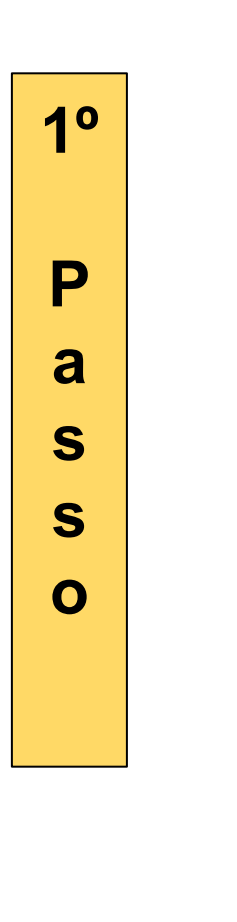

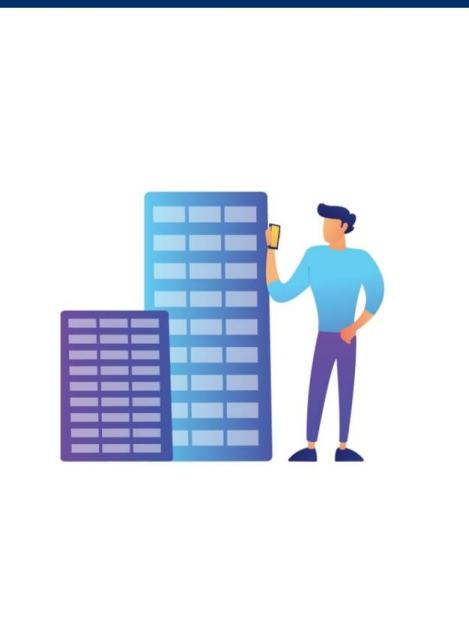

#### **Cidade Pública**

Leve sua cidade com você e com apenas alguns toques, resolva tudo de forma rápida e descomplicada.

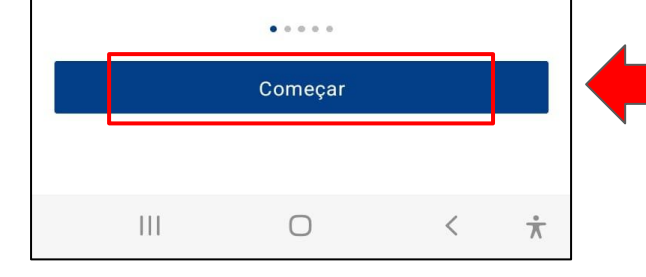

**Clique em COMEÇAR** para acessar  $\Omega$ **IPTU/2024** 

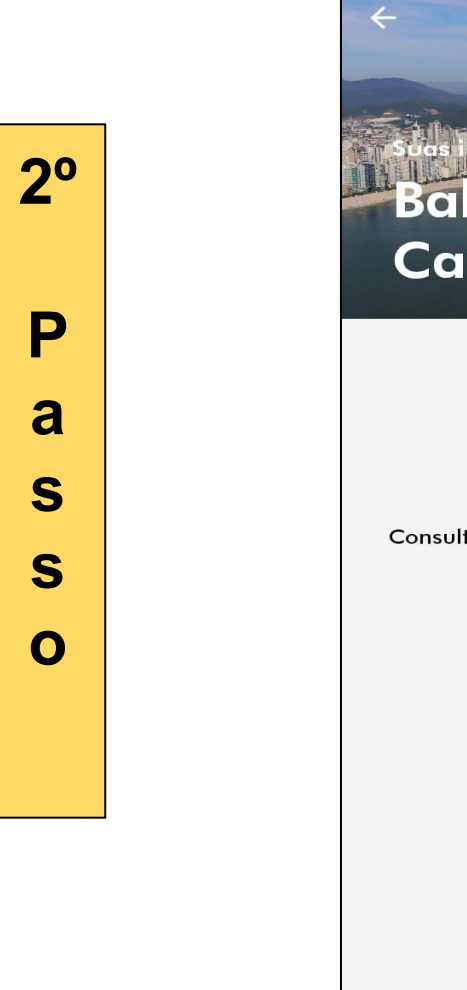

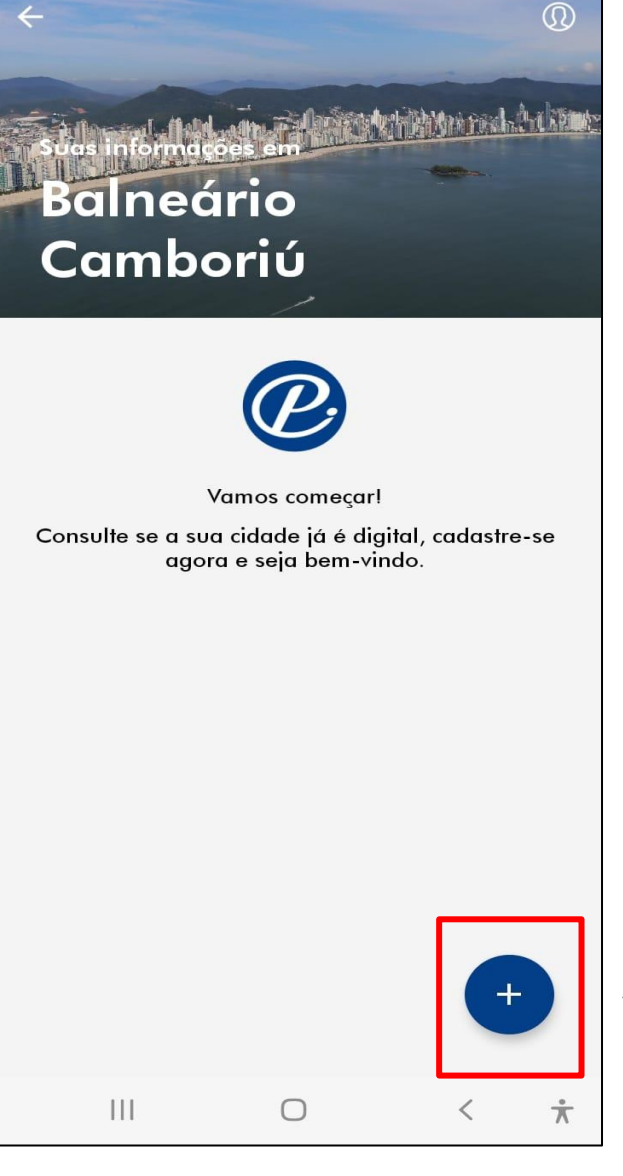

**Clique** aqui para selecionar a cidade onde se localiza a propriedade

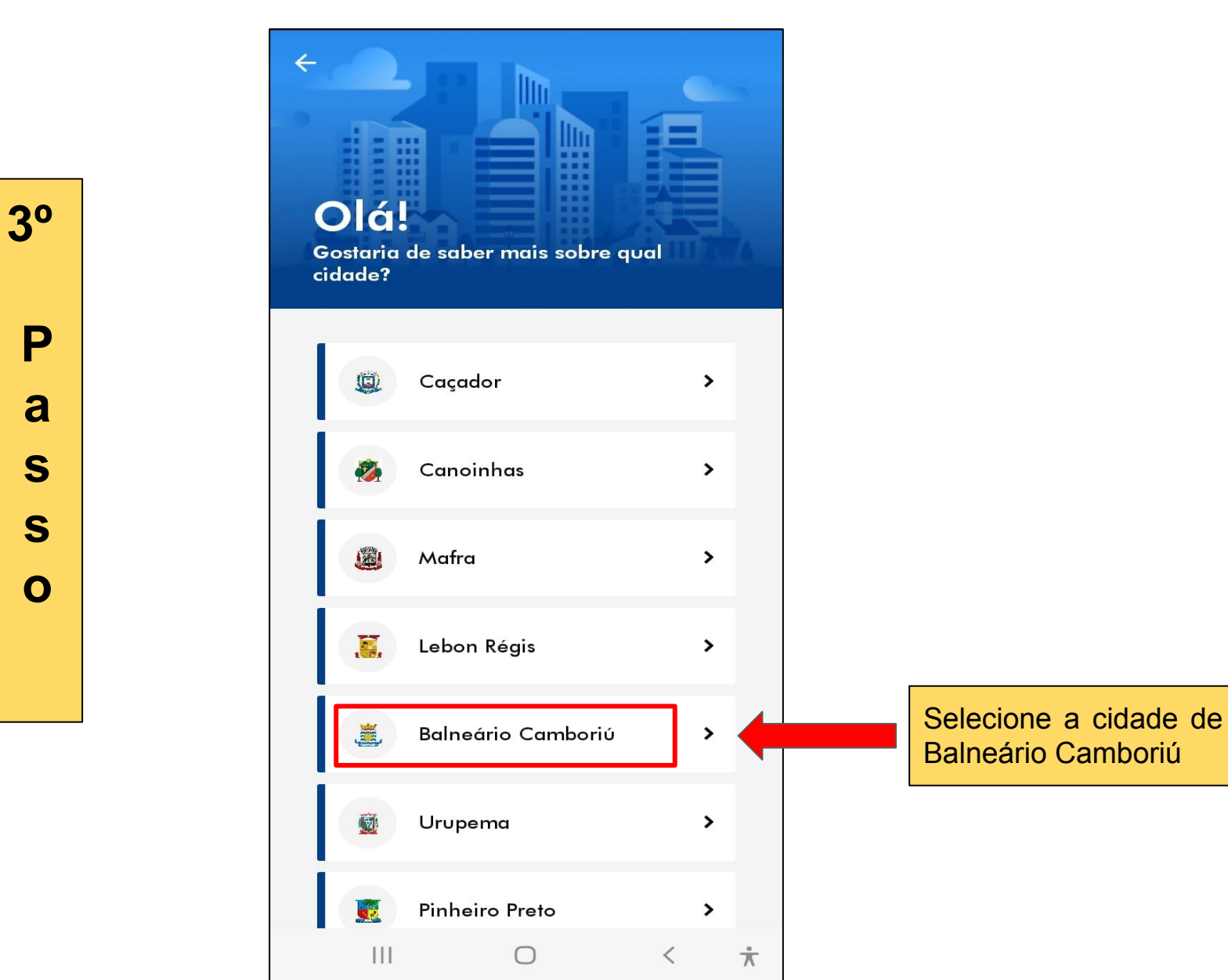

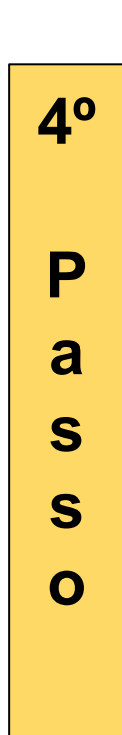

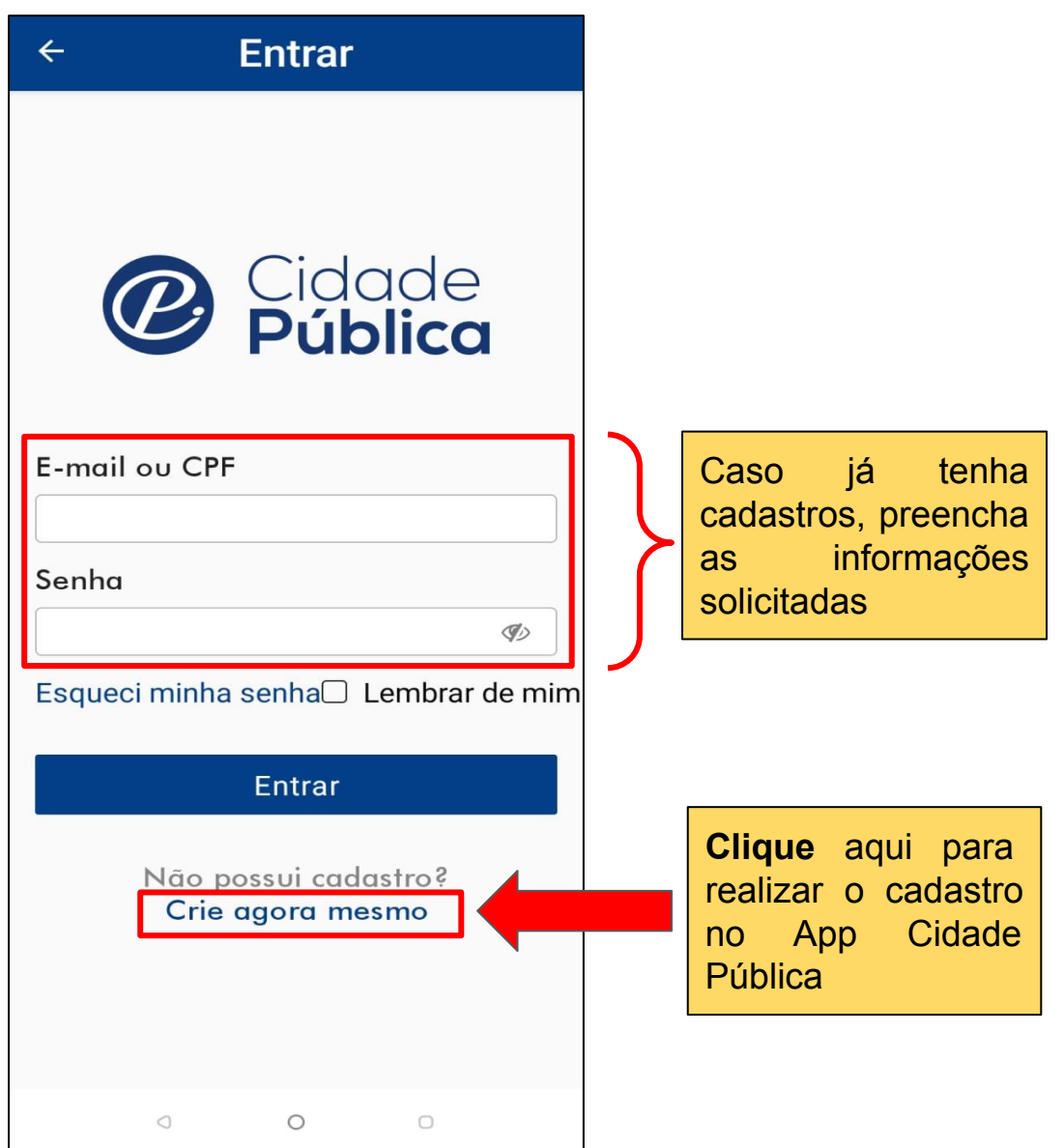

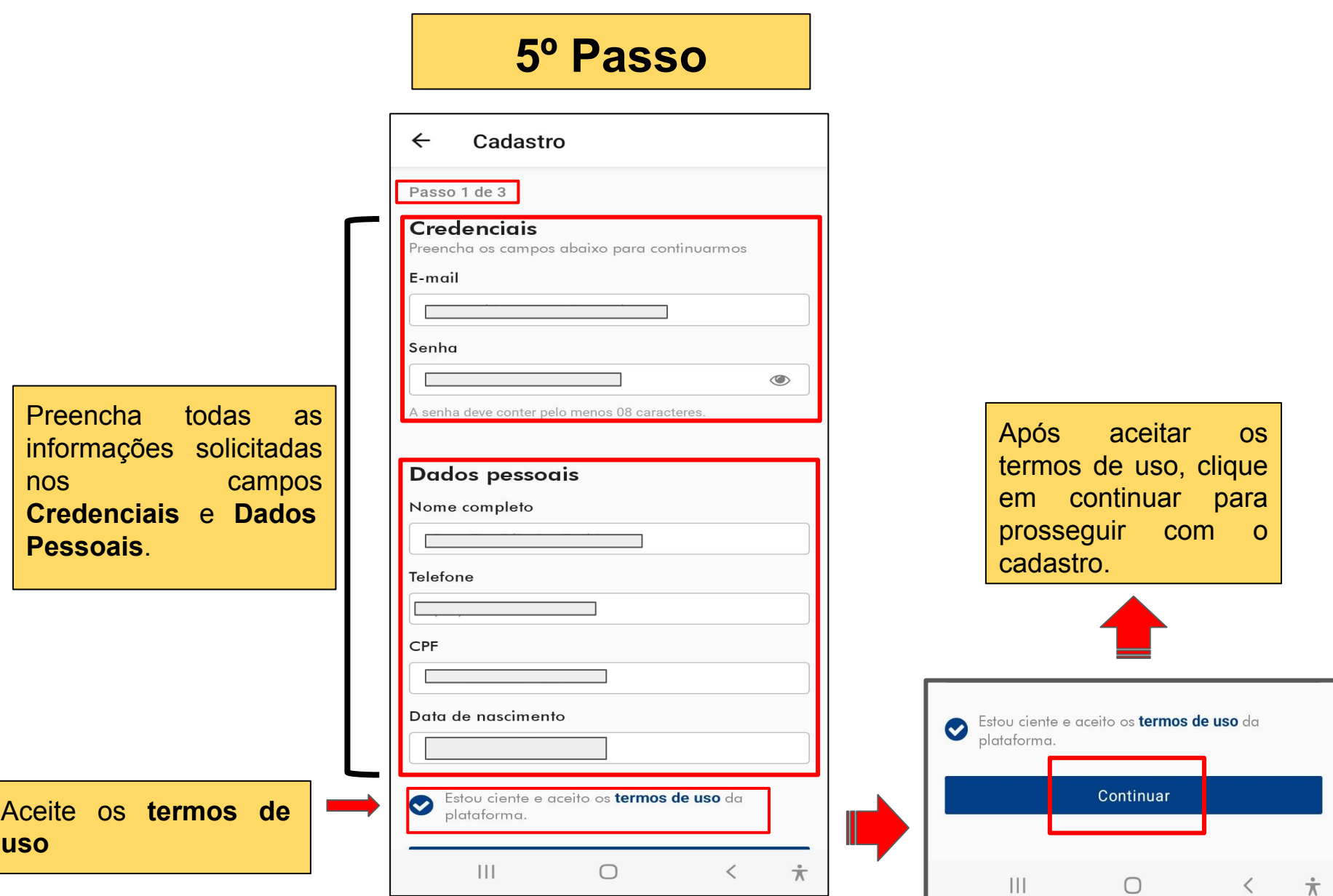

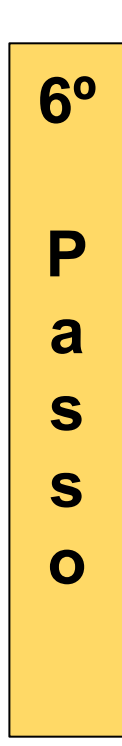

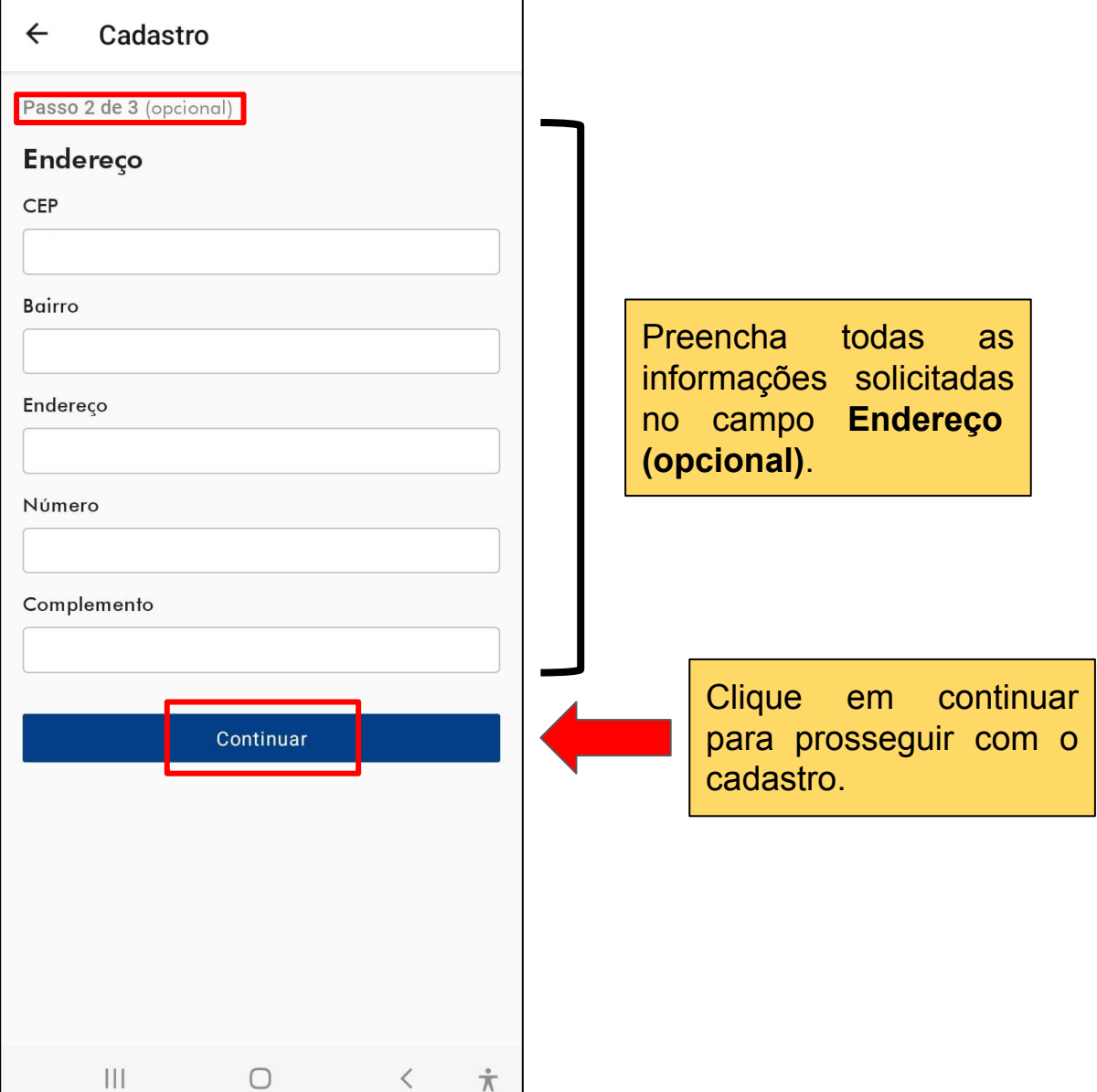

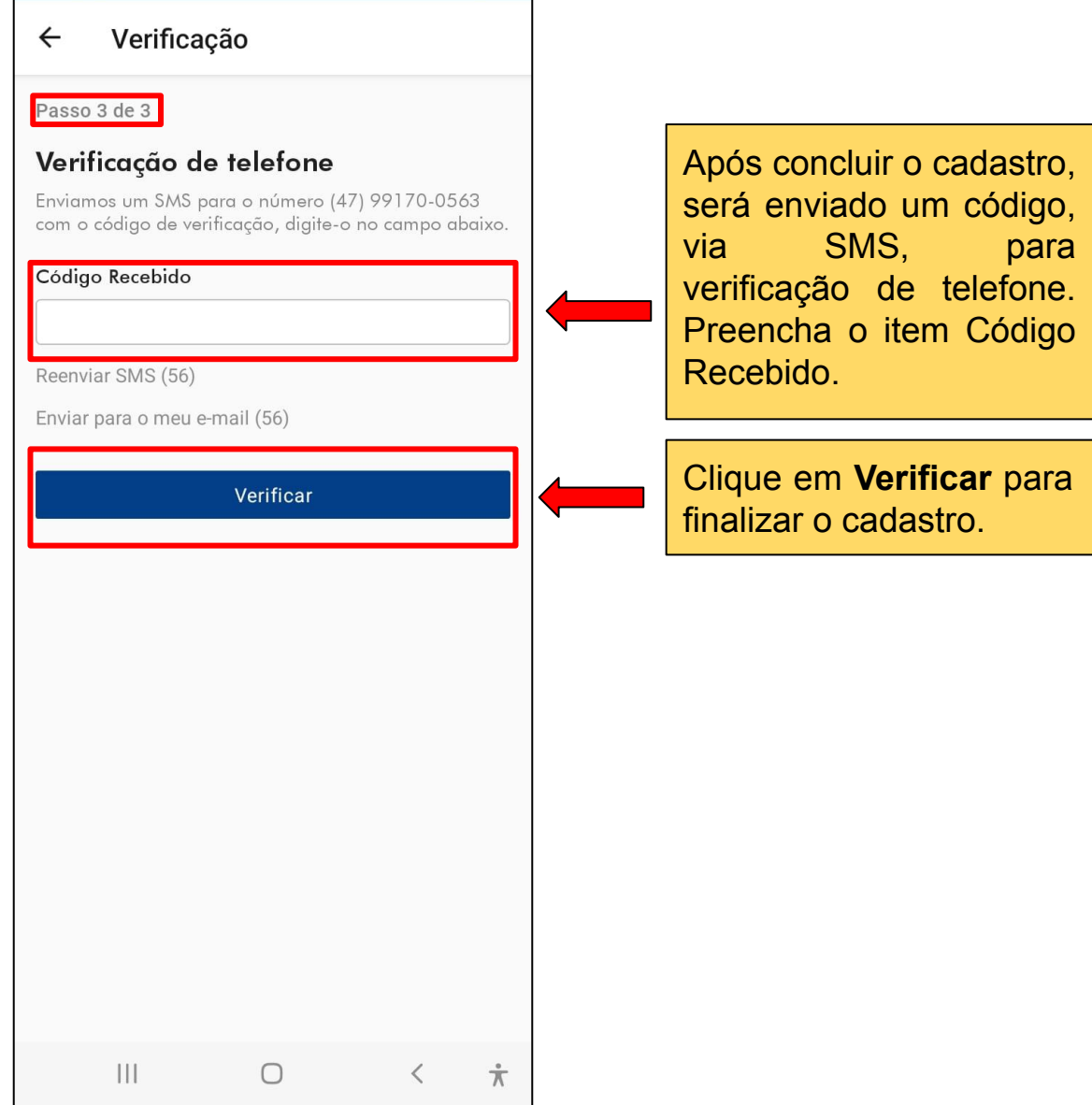

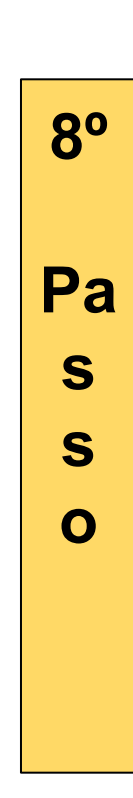

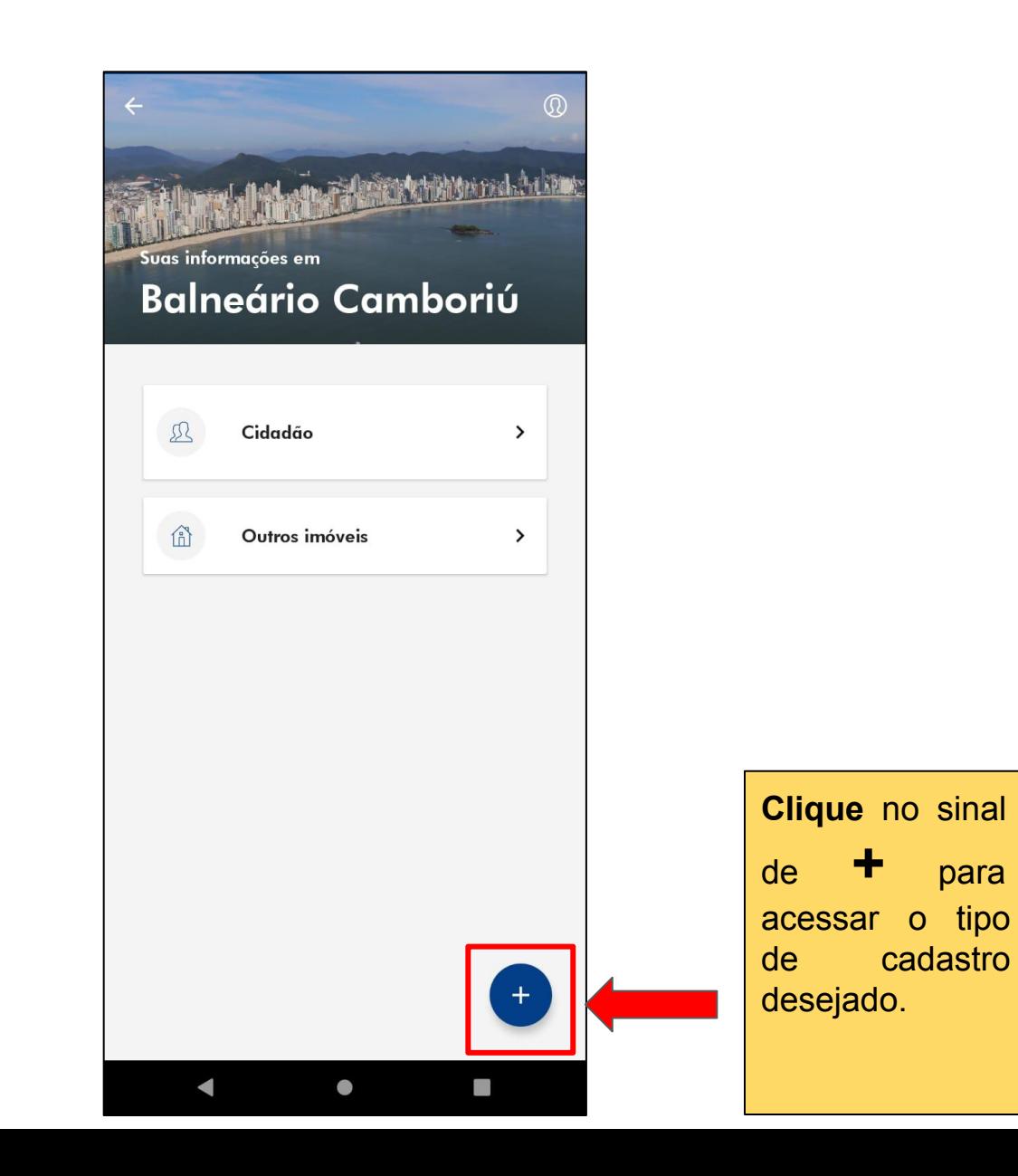

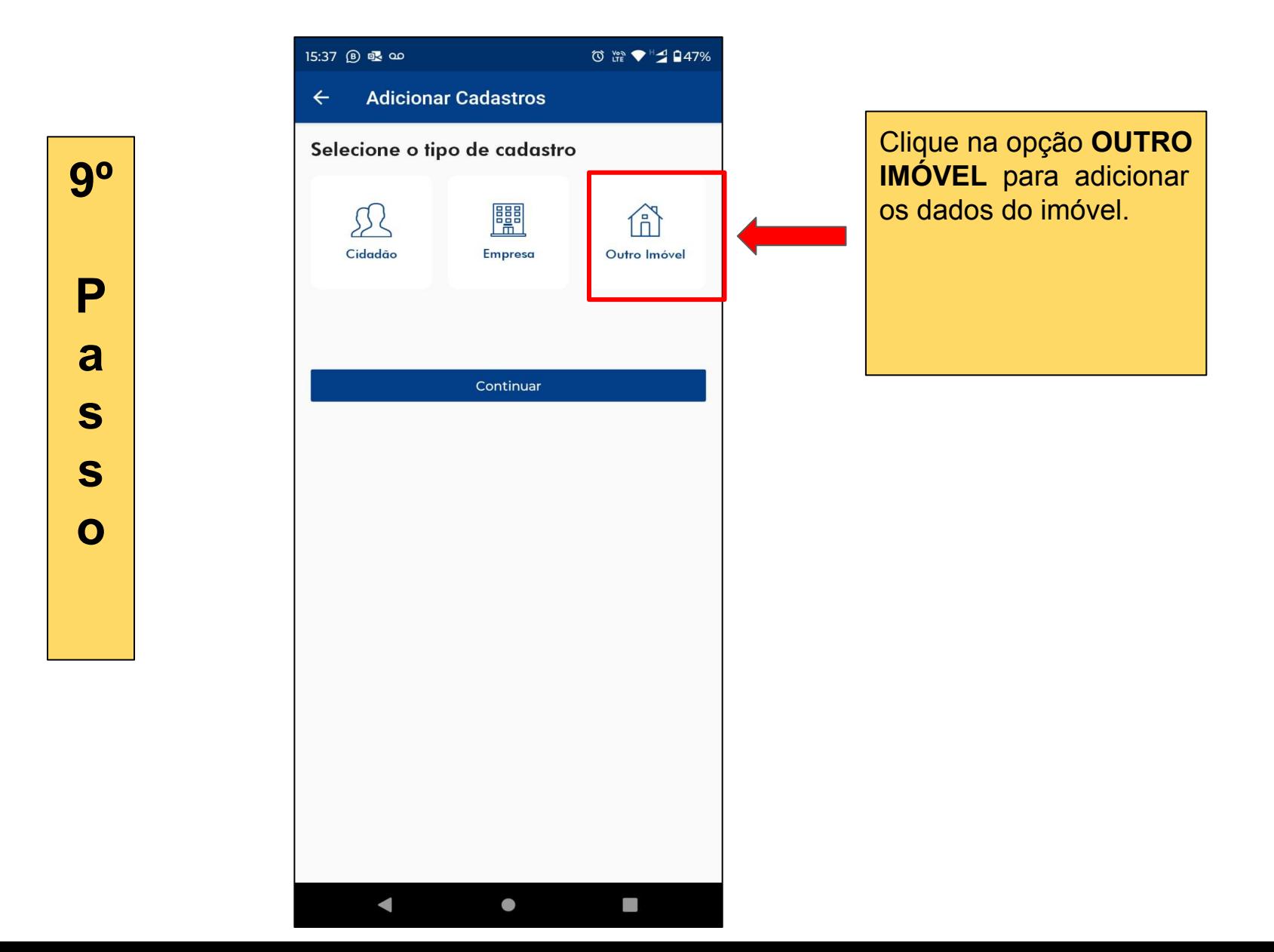

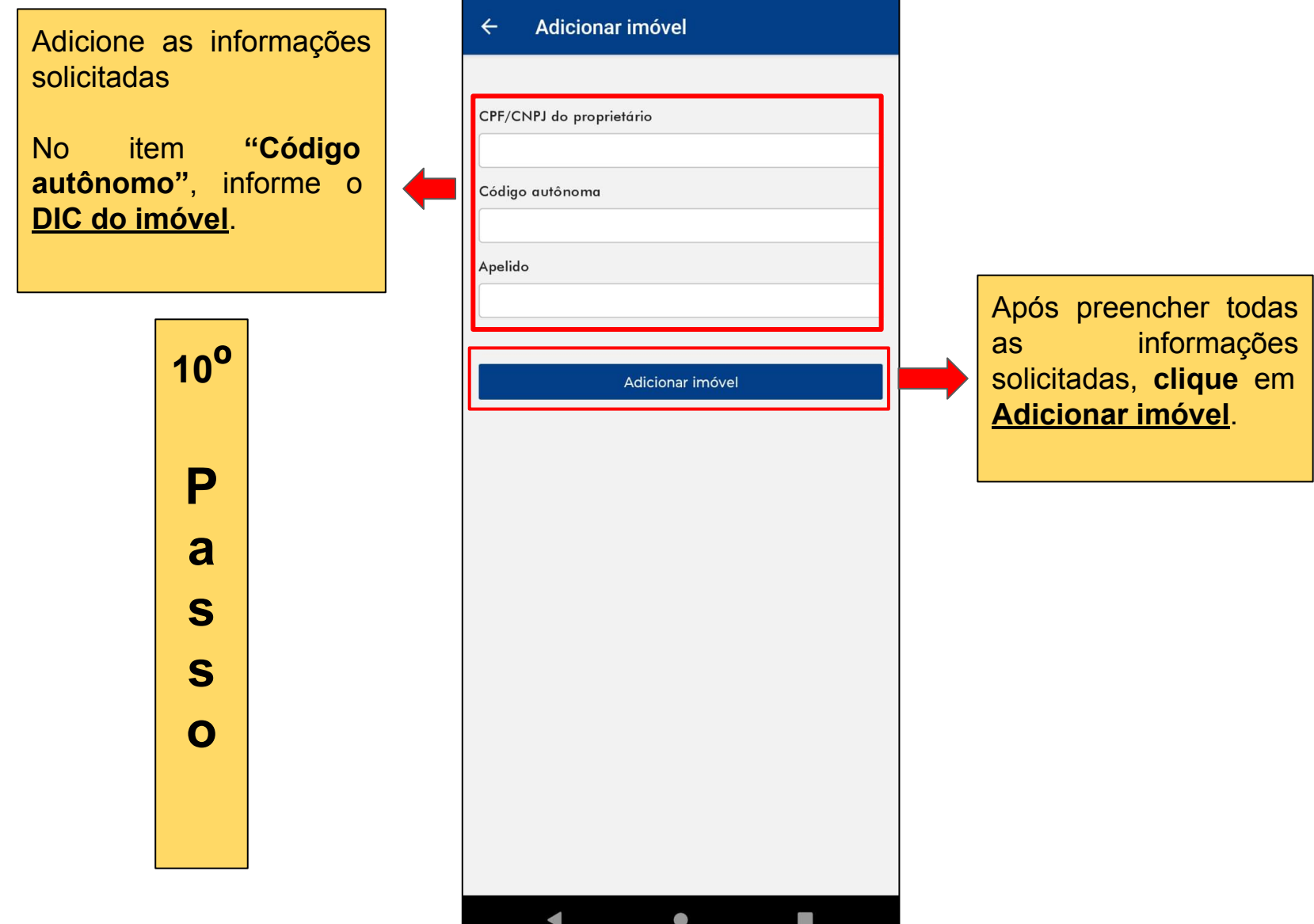

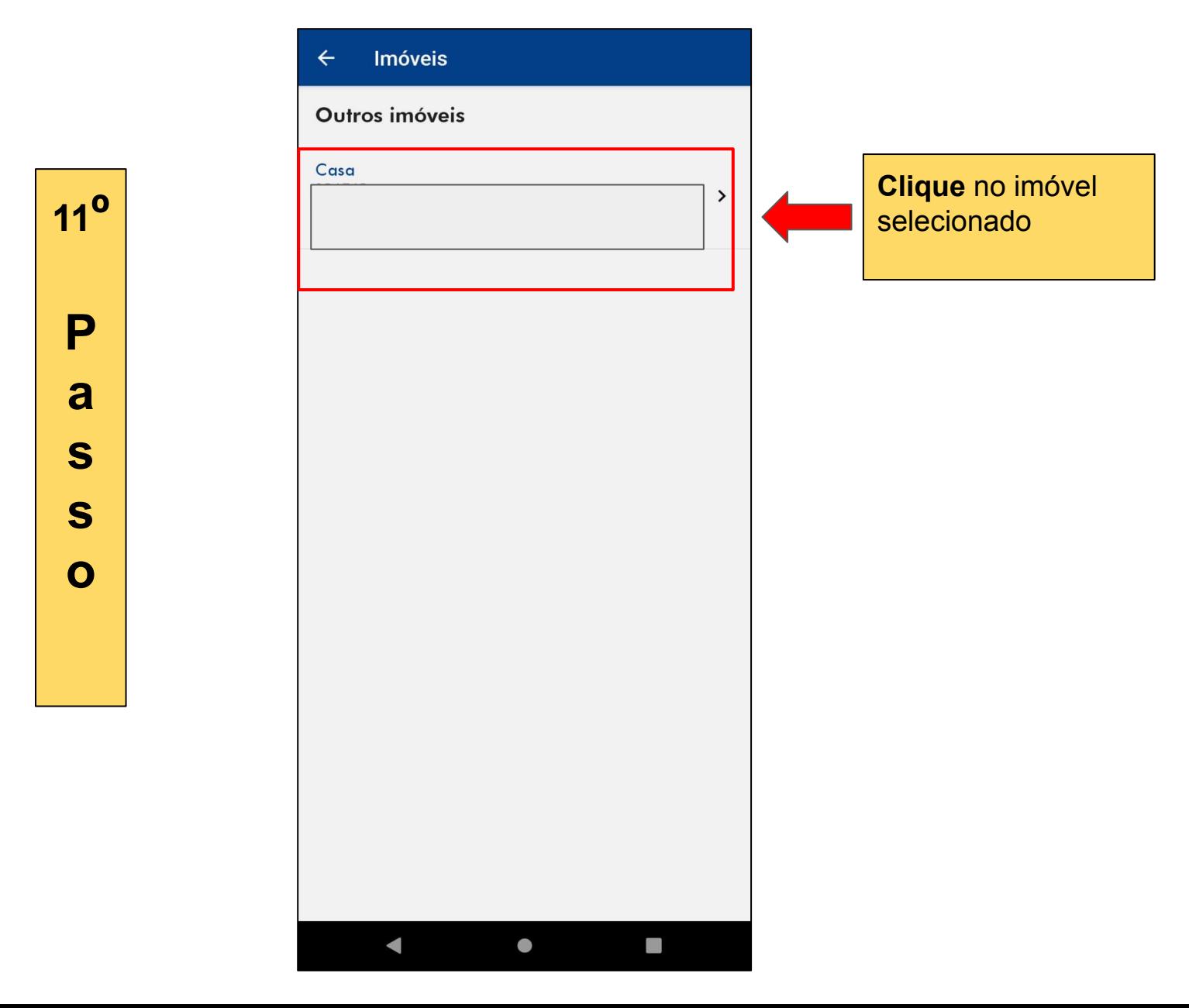

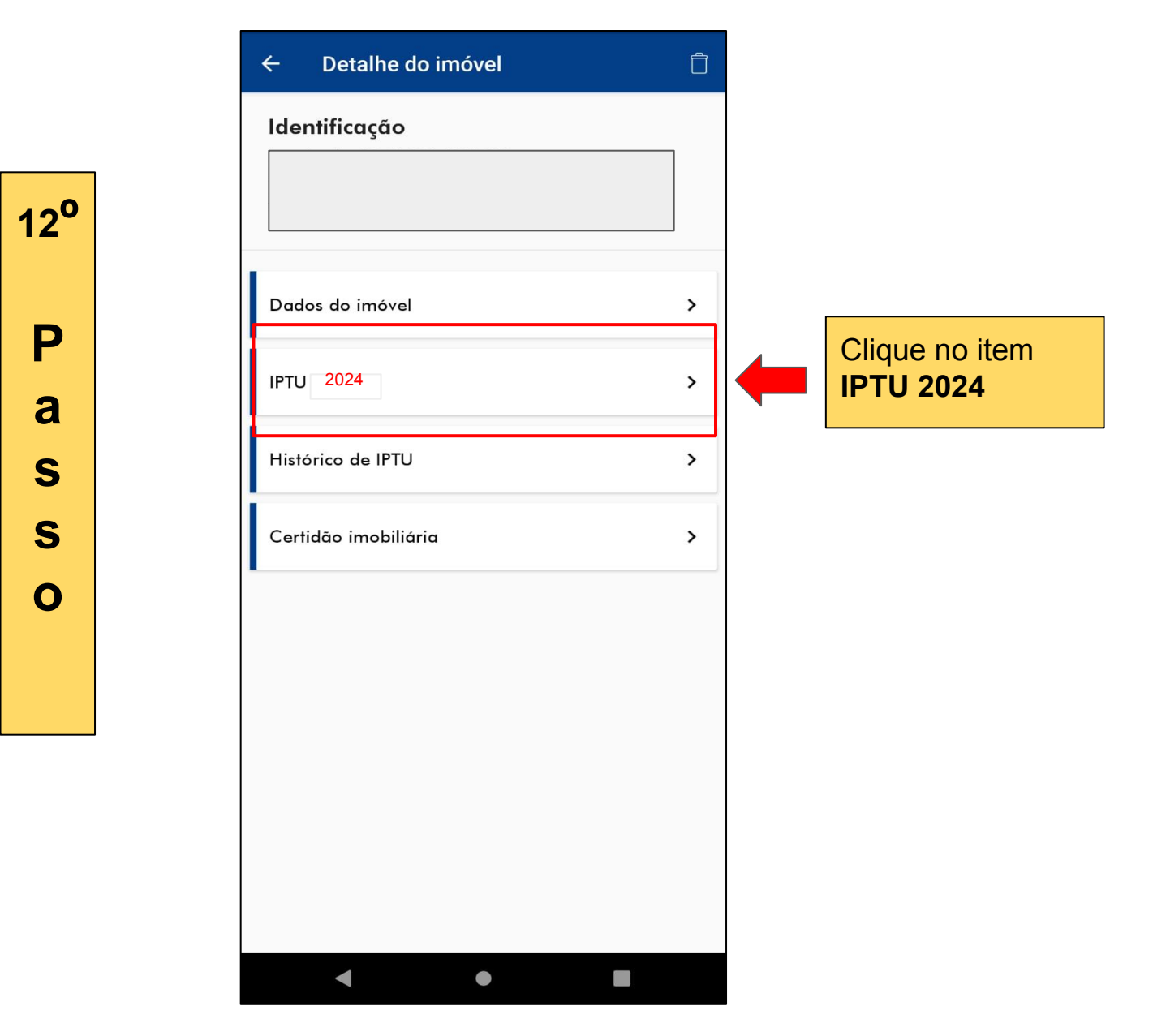

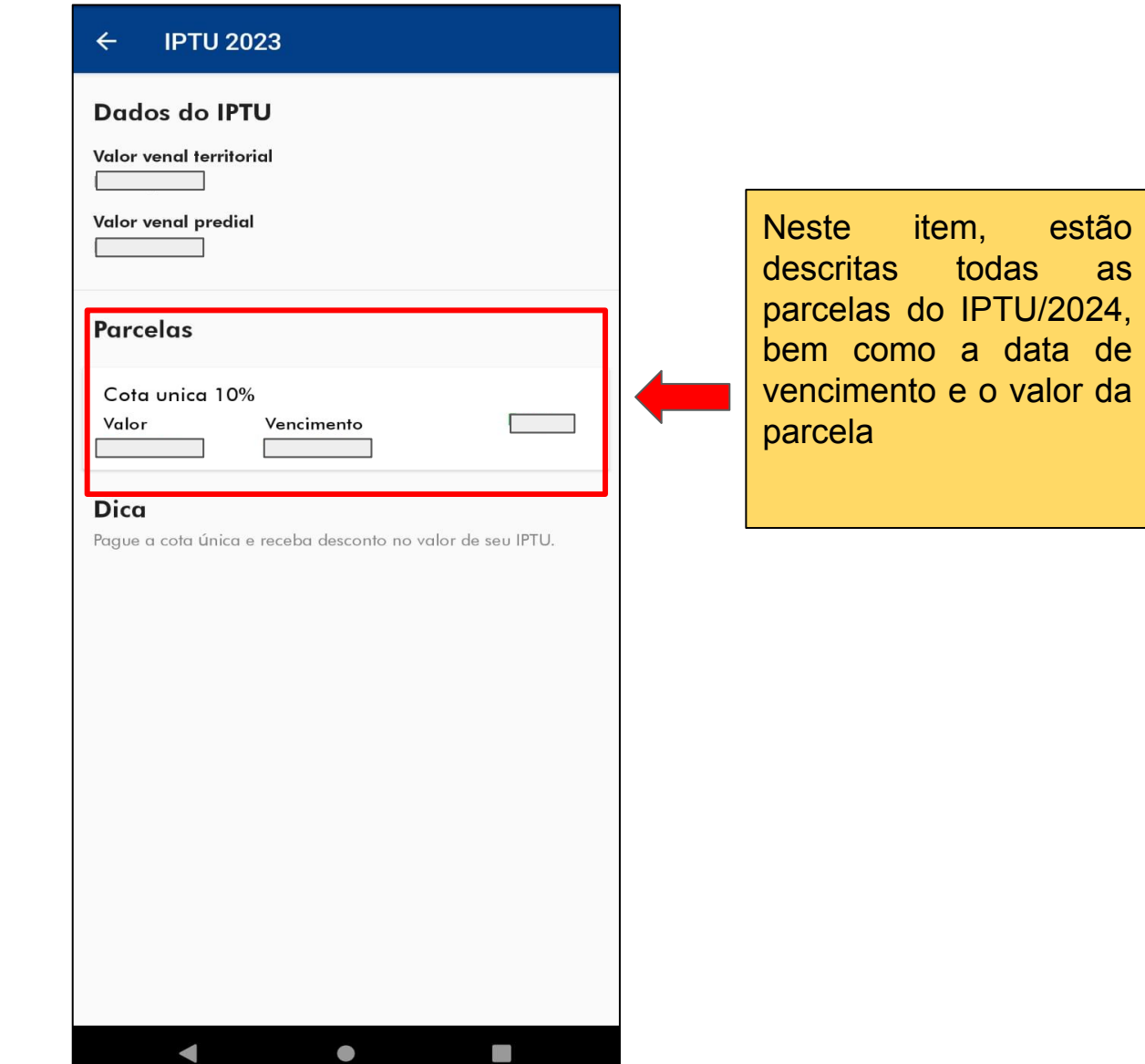

**13º P a s s o**